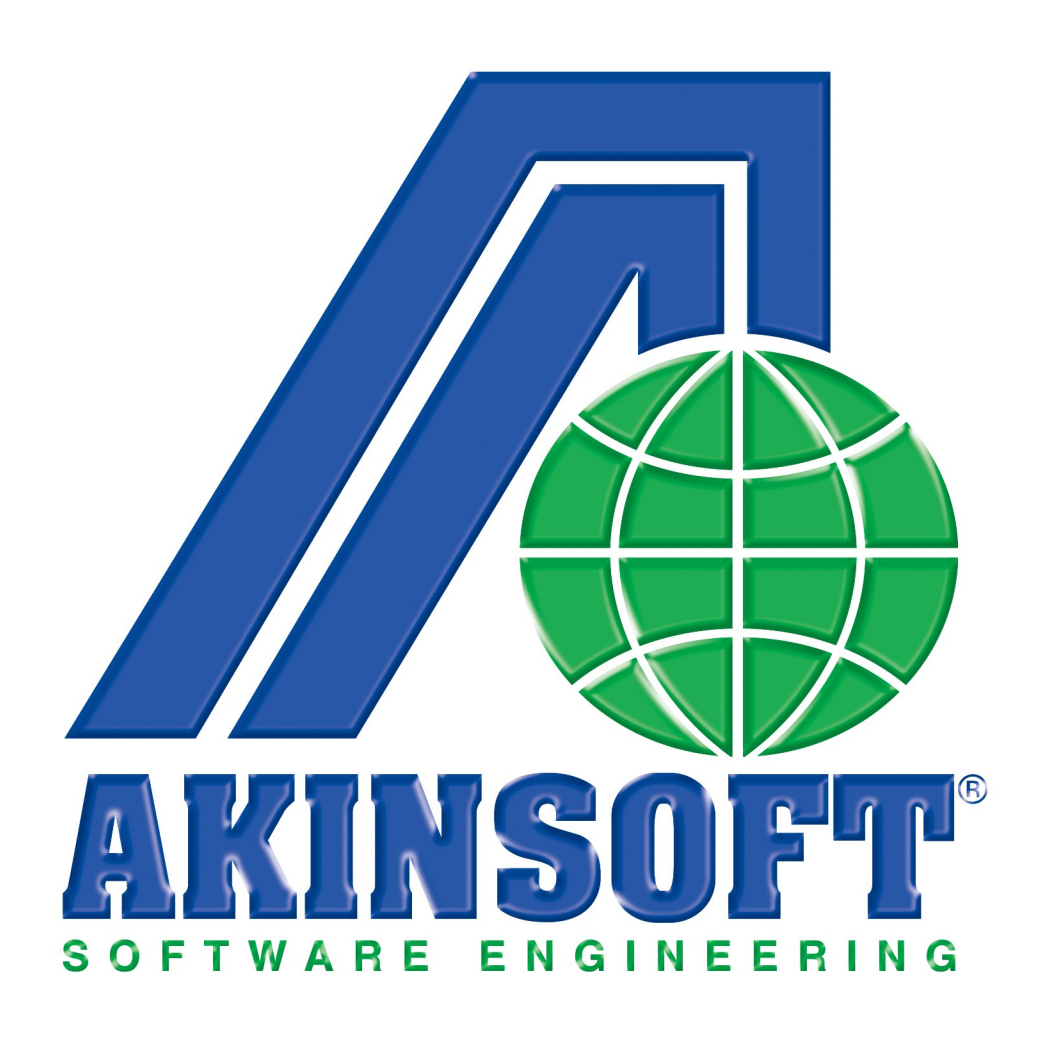

**AKINSOFT Senet Basımı Yardım Dosyası**

**Doküman Versiyon : 1.01.01 Tarih : 30.12.2010**

**Sayfa-1**

Copyright 2010 AKINSOFT

## **AKINSOFT** Senet Basımı

## **1- ÇALIŞMA ŞEKLİ HAKKINDA KISA BİLGİ**

Senet Basımı programı sayesinde müşterilerinize yapmış olduğunuz taksitli işlemler karşılığında senet çıktısı düzenleyebilirsiniz.

## **2- AYARLAR**

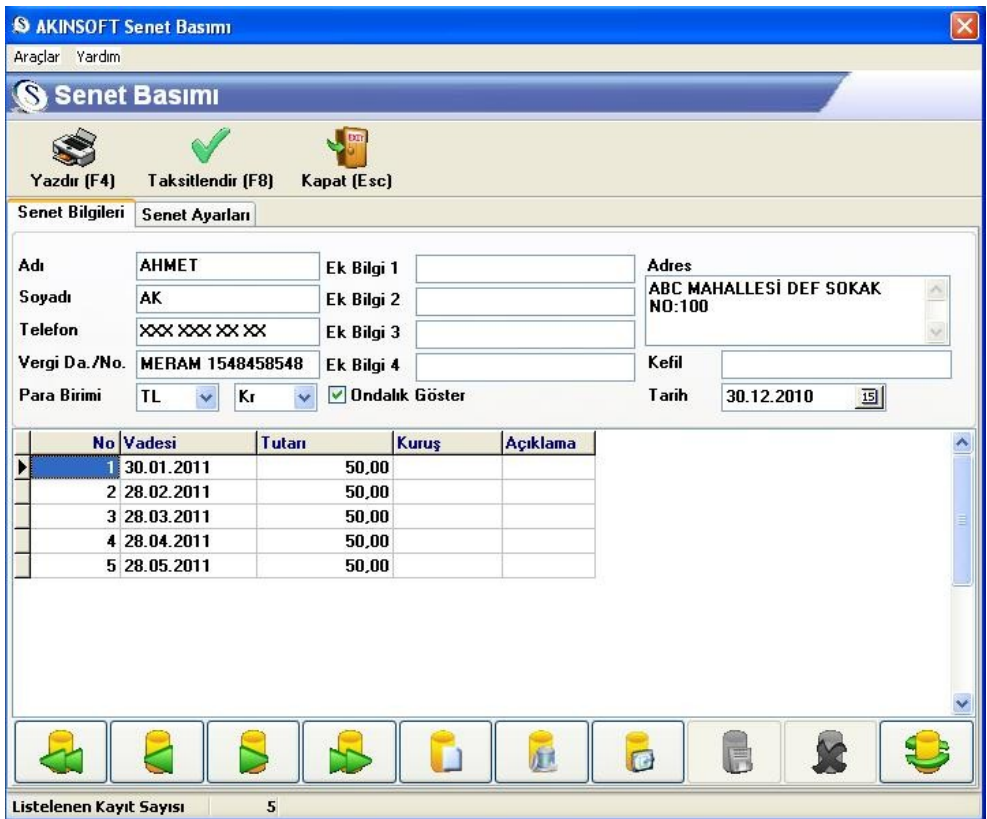

Senet Bilgileri bölümünde senedi düzenleyeceğiniz kişinin adını, soy adını, senedin tarihini, kefil bilgisini ve iletişim bilgilerini girebilirsiniz. Ayrıca "Ek Bilgiler" kısmından istediğiniz herhangi bir açıklamayı yazabilirsiniz. "Ondalıklı Göster" seçeneğini işaretleyerek para birimini ondalıklı olarak gösterebilirsiniz.

Senet ile ilgili genel bilgileri girdikten sonra, yukarıda bulunan "Taksitlendir" butonuna basarak taksitlendirme işlemini uygulayabilirsiniz. Karşınıza gelecek olan "Otomatik Taksitlendir" penceresinde "Toplam Tutar" alanına taksitlendirmek istediğiniz toplam rakamı, "Taksit Adedi" alanına taksit sayısını, "Taksit Ay Aralığı" alanına taksitlerde vadenin kaç ay ara ile uygulanacağını belirtmeniz gerekmektedir. Diğer bilgileri de girdikten sonra "Taksitlendir" butonuna basarak işlemi tamamlayabilirsiniz. Yukarıda bulunan "Yazdır" butonu sayesinde taksitlendirdiğiniz senetlerin çıktısını alabilirsiniz.